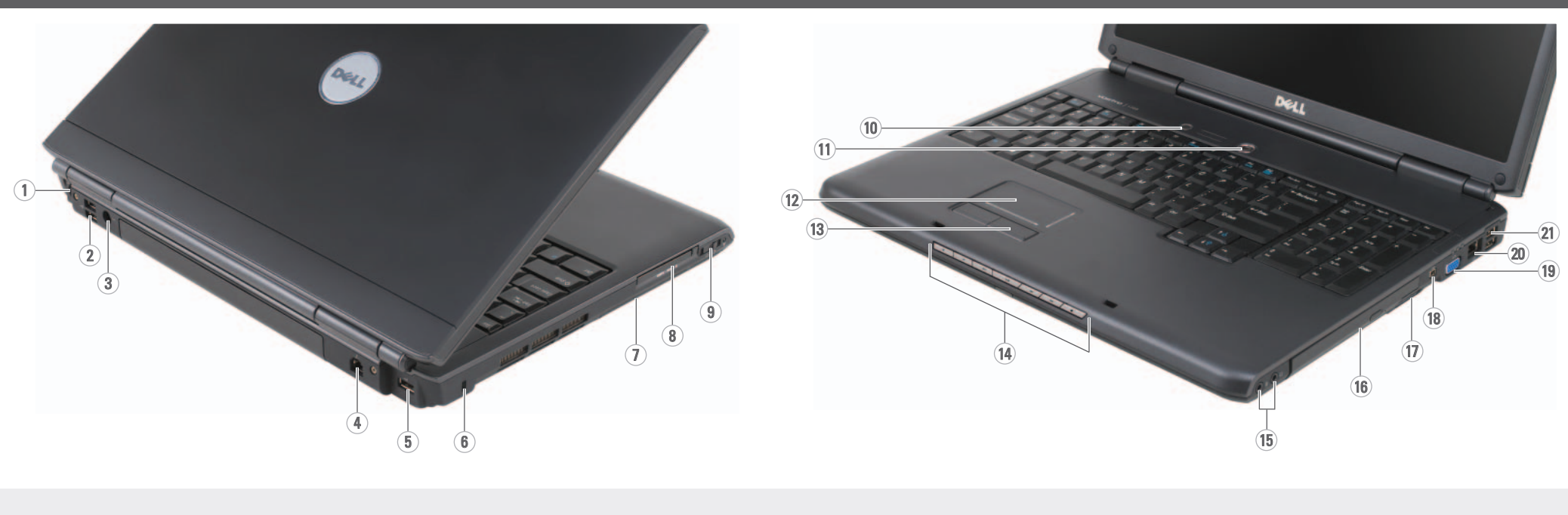

Podłącz zasilacz Conectaţi transformatorul c.a.

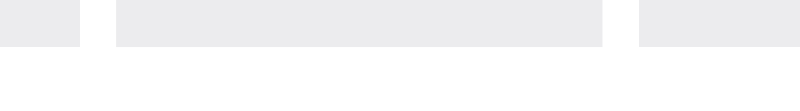

Conectaţi modemul

Conectaţi la reţea

Stiskněte vypínač Naciśnij przycisk zasilania

Apăsaţi butonul de pornire

Before you set up and operate your Dell™ computer, see the safety instructions in the Product Information Guide. See your Owner's Manual for a complete list of features.

NOTE: Because the battery may not be fully charged, use the AC adapter to connect your new computer to an electrical outlet the first time you use the computer.

# **VAROVÁNÍ:**

Před instalací a používáním počítače Dell™ si přečtěte bezpečnostní pokyny v *Informační příručka produktu*. Úplný seznam funkcí viz *Příručka majitele*.

**POZNÁMKA:** Vzhledem k tomu, že baterie nemusí být zcela nabitá, před prvním použitím připojte nový počítač pomocí napájecího adaptéru k elektrické zásuvce.

## **A** PRZESTROGA:

Przed skonfigurowaniem i uruchomieniem komputera firmy Dell™ należy zapoznać się z instrukcjami dotyczącymi bezpieczeństwa w *Przewodniku z informacjami o produkcie*. Pełną listę funkcji można znaleźć w *Instrukcja użytkownika*.

**UWAGA:** Ponieważ akumulator może nie być całkowicie naładowany, podczas pierwszego użycia komputera należy użyć zasilacza i podłączyć nowy komputer do gniazda zasilania.

# **ATENȚIE:**

Înaintea setării şi utilizării calculatorului dumneavoastră Dell™, consultaţi instrucţiunile de siguranţă din ghidul *Informaţii produs*. Consultaţi *Manualul de utilizare* pentru o listă completă a caracteristicilor.

**NOTĂ:** Întrucât este posibil ca bateria să nu fie încărcată la maximum, folositi transformatorul c.a. pentru a conecta noul dumneavoastră calculator la o sursă de curent atunci când îl folosiţi pentru prima oară.

# Setting Up Your Computer

Instalace počítače | Przygotowywanie komputera do pracy | Configurarea calculatorului

# **A** CAUTION:

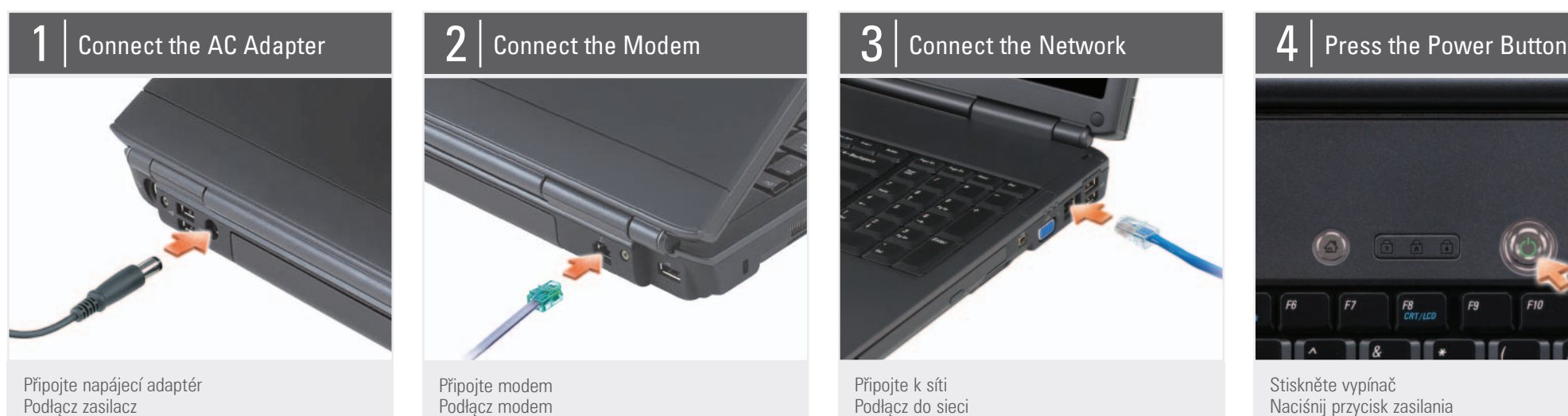

1. S-video TV-out connector 2. USB connectors (2) 3. AC adapter connector 4. modem connector 5. USB connector 6. security cable slot 7. hard drive 8. ExpressCard slot 9. wireless switch 10. Dell MediaDirect™ button 11. power button 12. touch pad 13. touch pad buttons (2) 14. media control buttons (7) 15. audio connectors (2) 16. optical drive 17. 8-in-1 media card reader 18. IEEE 1394 connector 19. video connector 20. network connector 21. USB connectors (2)

1. konektor TV výstupu S-video 2. konektory USB (2)

3. konektor střídavého napětí 4. konektor modemu 5. konektor USB 6. slot pro bezpečnostní kabel 7. pevný disk 8. slot pro kartu ExpressCard 9. vypínač bezdrátu 10. tlačítko Dell MediaDirect™ 11. vypínač 12. dotyková plocha 13. tlačítka dotykové plochy (2) 14. tlačítka ovládání médií (7) 15. konektory zvuku (2) 16. optická jednotka 17. čtečka mediálních karet 8-v-1 18. konektor IEEE 1394 19. konektor videa 20 síťový konektor 21. konektory USB (2)

1. Złącze wyjściowe telewizyjnego sygnału S-video

2. Złącza USB (2) 3. Złącze zasilacza 4. Złącze modemu 5. Złącze USB 6. Gniazdo kabla zabezpieczającego 7. Napęd dysku twardego 8. Gniazdo karty ExpressCard 9. Przycisk Dell MediaDirect™ 10. Przełącznik sieci bezprzewodowej 11. Przycisk zasilania 12. Panel dotykowy 13. Przyciski panelu dotykowego (2) 14. Przyciski sterowania mediami (7) 15. Złącza audio (2) 16. Napęd optyczny 17. Czytnik kart pamięci 8-w-1 18. Złącze IEEE 1394 19. Złącze wideo 20 Złącze sieci 21. Złącza USB (2)

1. conector S-video TV-out 2. conectori USB (2)

3. conector transformator c.a. 4. conector modem 5. conector USB 6. slot pentru cablu de siguranță 7. unitate hard disk 8. slot ExpressCard 9. comutator wireless 10. buton Dell MediaDirect™ 11. buton pornire 12. touch-pad 13. butoane touch-pad (2) 14. butoane control media (7) 15. conectori audio (2) 16. unitate optică 17. cititor 8-în-1 de carduri de memorie 18. conector IEEE 1394 19. conector video 20 conector reţea 21. conectori USB (2)

# About Your Computer | O tomto počítači | Informacje o komputerze | Despre calculatorul dumneavoastră

Instalace počítače | Przygotowywanie komputera do pracy | Configurarea calculatorului

# Setting Up Your Computer

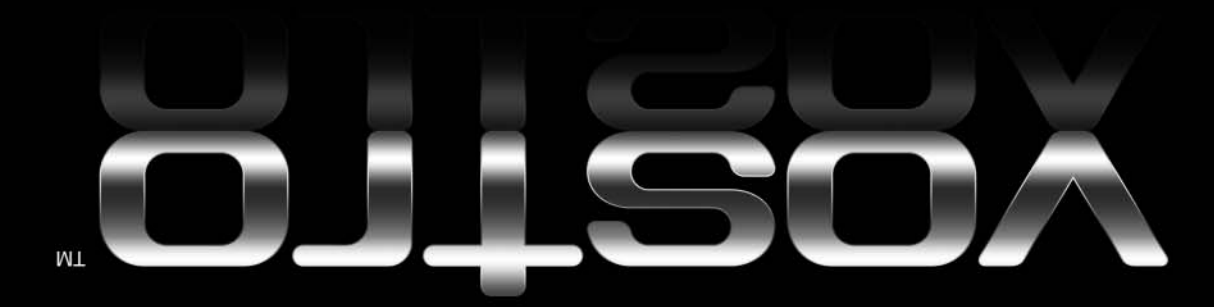

Information in this document is subject to change without notice.

#### © 2007 Dell Inc. All rights reserved.

Reproduction in any manner whatsoever without the written permission of Dell Inc. is strictly forbidden.

Dell, the DELL logo, and Vostro are trademarks of Dell Inc. Dell disclaims proprietary interest in the marks and names of others.

April 2007

**Informace obsažené v tomto dokumentu podléhají změnám bez předchozího upozornění.**

© 2007 Dell Inc. **Všechna práva vyhrazena.**

Jakákoli reprodukce bez písemného povolení společnosti Dell Inc. je přísně zakázaná.

*Dell*, logo *DELL* a *Vostro* jsou ochranné<br>známky společnosti Dell Inc. Společnost<br>Dell se vzdává veškerých vlastnických<br>nároků na značky a názvy ostatních<br>společností.

**Duben 2007**

**Informacje zawarte w tym dokumencie mogą ulec zmianie bez uprzedzenia.** © 2007 Dell Inc. **Wszelkie prawa**

See your Owner's Manual for more information about using your computer. If you do not have a pri

**zastrzeżone.**

Kopiowanie zawartości niniejszego dokumentu w jakiejkolwiek formie bez pisemnej zgody firmy Dell Inc. jest ściśle zabronione.

*Dell,* logo *DELL* i *Vostro* są znakami<br>towarowymi firmy Dell Inc. Firma Dell nie<br>rości sobie żadnych praw do znaków i<br>nazw innych firm.

copy of the Owner's Manual, click the Documentation and Support icon on the desktop or go to support.dell.com.

**Kwiecień 2007**

**Informaţiile din acest document sunt supuse modificărilor fără aviz prealabil.** © 2007 Dell Inc. **Toate drepturile rezervate.**

Dacă nu dispuneţi de o copie tipărită a *Manualului de utilizare*, faceţi clic pe pictograma Documentation and Support (Documentație și suport) de pe desktop sau vizitați support.dell.com.

Reproducerea, în orice mod, a acestor informaţii fără permisiunea prealabilă oferită în scris de către Dell Inc. este strict interzisă.

*Dell*, logo-ul DELL şi Vostro sunt mărci înregistrate ale Dell Inc. Dell îşi declină orice interes patrimonial privind drepturile de proprietate asupra mărcilor şi denumirilor comerciale ce aparţin altor entităţi.

**Aprilie 2007**

www.dell.com | support.dell.com

### Finding Answers

#### **Vyhledávání odpovědí**

Pokyny pro používání počítače viz *Příručka majitele*. Nemáte-li výtisk *Příručka*

*majitele*, klepněte na ikonu Documentation and Support (Dokumentace a podpora) na pracovní ploše nebo přejděte na support.dell.com.

#### **Wyszukiwanie odpowiedzi**

Więcej informacji o używaniu komputera można znaleźć w

*Instrukcja użytkownika*.

Jeśli nie masz drukowanego egzemplarza *Instrukcja użytkownika*, kliknij ikonę Documentation and Support (Dokumentacja i pomoc techniczna) na pulpicie lub przejdź pod adres support.dell.com.

#### **Căutarea răspunsurilor**

Consultaţi *Manualul de utilizare* pentru mai multe informaţii despre utilizarea calculatorului

dumneavoastră.

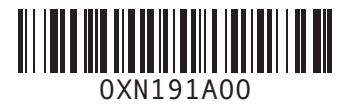

DØLL

Printed in Ireland. Vytištěno v Irsku. Wydrukowano w Irlandii. Tipărit în Irlanda.

#### Wireless Network (Optional)

- 1. Internet service 2. cable or DSL modem 3. wireless router
- 4. desktop computer with network adapter
- (optional) 5. portable computer with wireless network card

See your computer or router documentation for more information about how to set up and use your wireless network.

#### **Bezdrátová sí (volitelná)**

- 1. internetová služba 2. kabelový modem nebo DSL modem
- 3. bezdrátový směrovač 4. stolní počítač se síťovým
- adaptérem (volitelný) 5. přenosný počítač s
- bezdrátovou síťovou kartou

Další pokyny pro nastavení a používání bezdrátové sítě viz dokumentace k počítači a ke směrovači.

#### **Sieć bezprzewodowa (opcjonalna)**

- 1. usługa internetowa
- 2. modem kablowy lub DSL
- 3. router bezprzewodowy 4. komputer biurkowy z
- kartą sieciową (opcjonalny)
- 5. komputer przenośny z kartą sieci bezprzewodowej

Więcej informacji na temat konfigurowania i wykorzystywania sieci bezprzewodowej można znaleźć w dokumentacji komputera lub routera.

#### **Reţea wireless (opţională)**

- 1. Servicii Internet
- 2. Modem de cablu sau DSL
- 3. Ruter wireless 4. Calculator desktop cu
- adaptor de reţea
- 5. Calculator portabil cu placă de reţea wireless

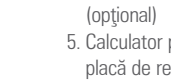

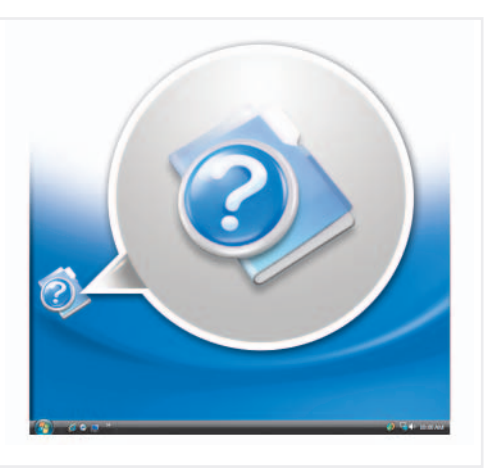

Pentru mai multe informaţii despre cum se configurează şi se utilizează rețeaua wireless consultați documentația calculatorului sau a ruterului.

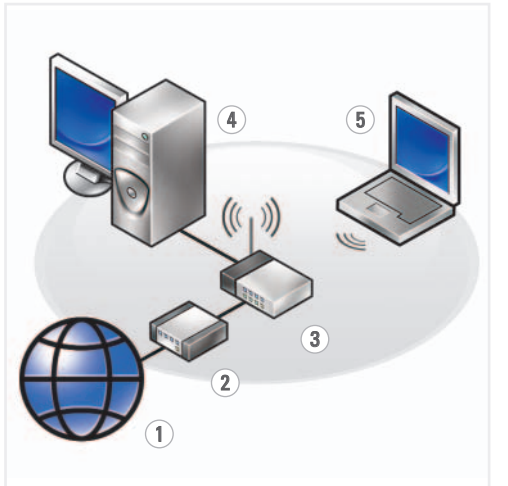